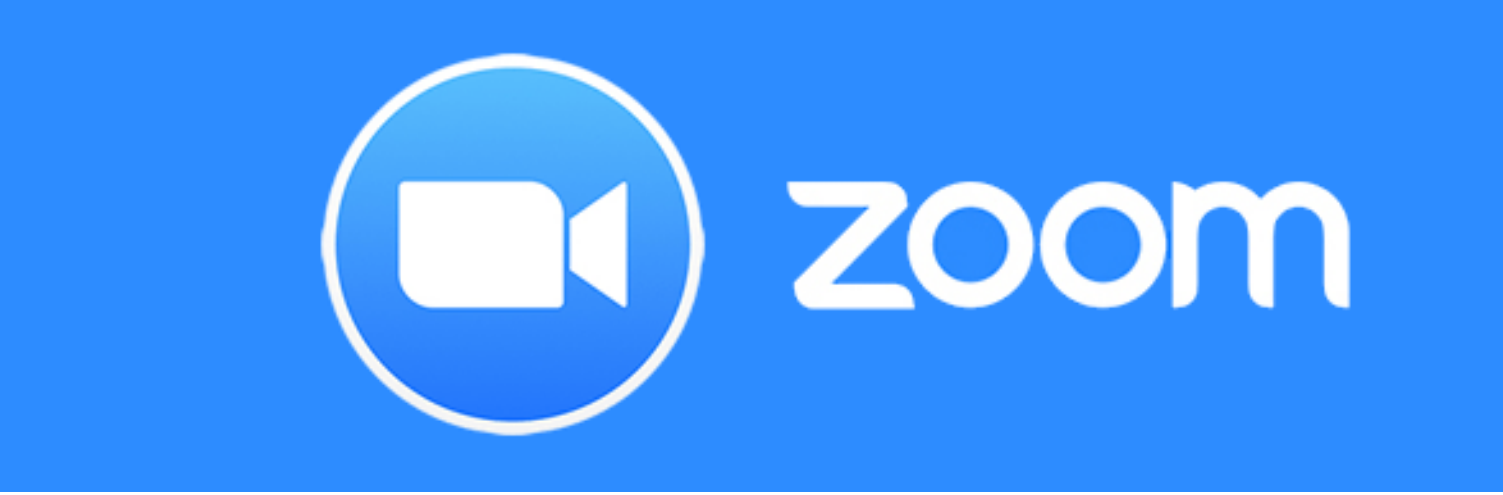

#### 簡易マニュアル

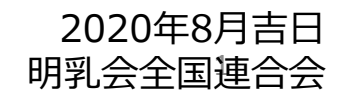

## 目次

- 1. ZOOMとは?
- 2. ZOOMの参加方法
- 3. 一番最初の操作
- 4. ZOOMに参加
- 5. 主な操作
- 6. 画面の操作
- 7. よくある質問

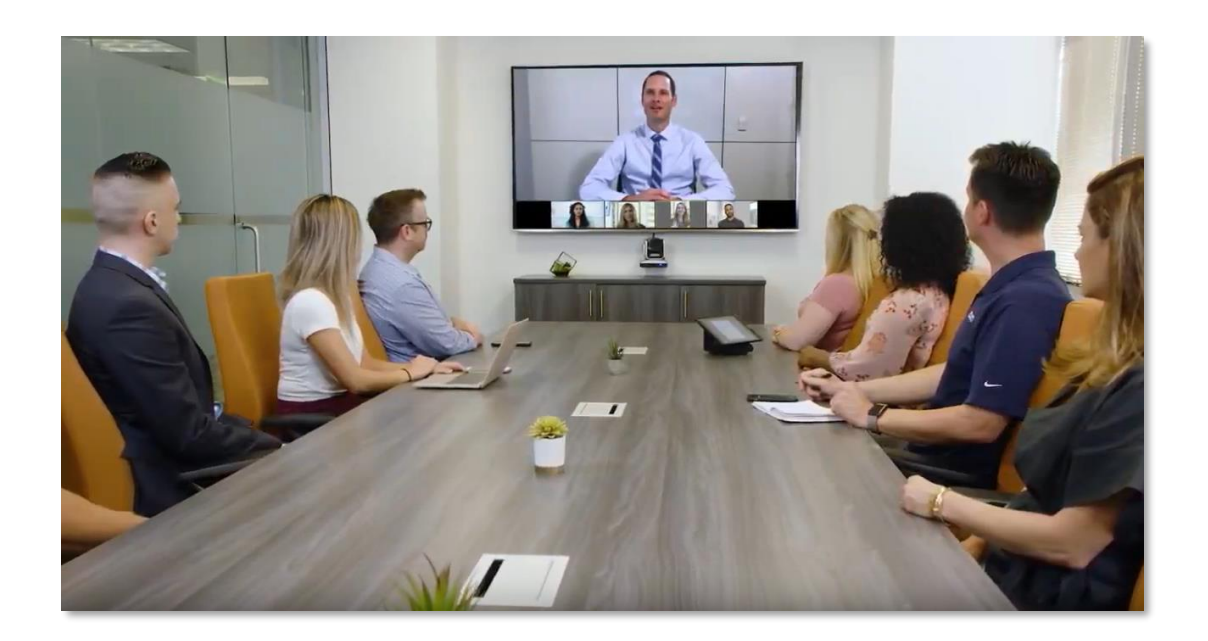

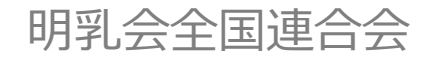

# 1 ZOOMとは?

ZOOMとは、無料でテレビ電話会議ができるアプリです。 アカウントの作成などが必要ないので、初めての方で もカンタンに始められます。 お使いのパソコン・スマホなど インターネットの環境が整っていれば、どこでも・誰とでも 会話ができます。

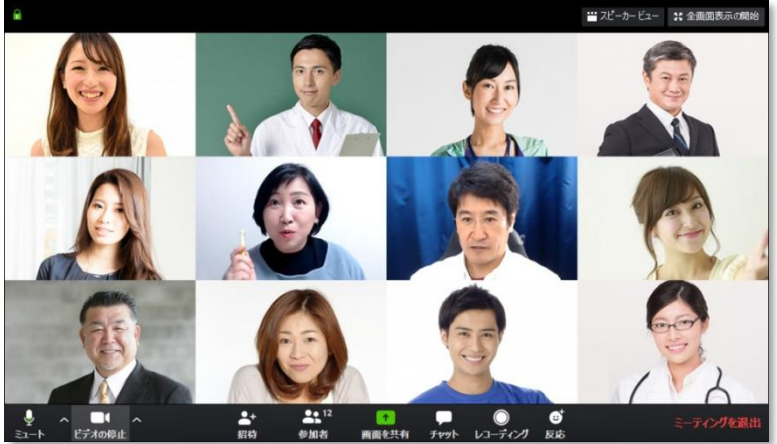

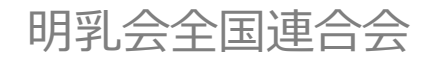

ZOOMへの参加は、カンタンにできます。

ホスト(主催者)の人から届いたリンク(URL)を、開場時間内になったらクリックするだけ!

〇〇様 ZOOMミーティングに参加する https://us04web.zoom.us/j/74067462775?p [wd=Y29oT3F4TEtmMzVLb3NCMTB0SmJVQT09](https://us04web.zoom.us/j/74067462775?pwd=Y29oT3F4TEtmMzVLb3NCMTB0SmJVQT09) ミーティングID: 740 6746 2775 パスコード: 5CQgPi ここをクリックすればZOOMミーティング に参加できます。

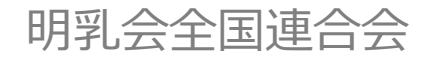

画面が立ち上がり、「ZOOM Meetingを開く」をクリックしてください。

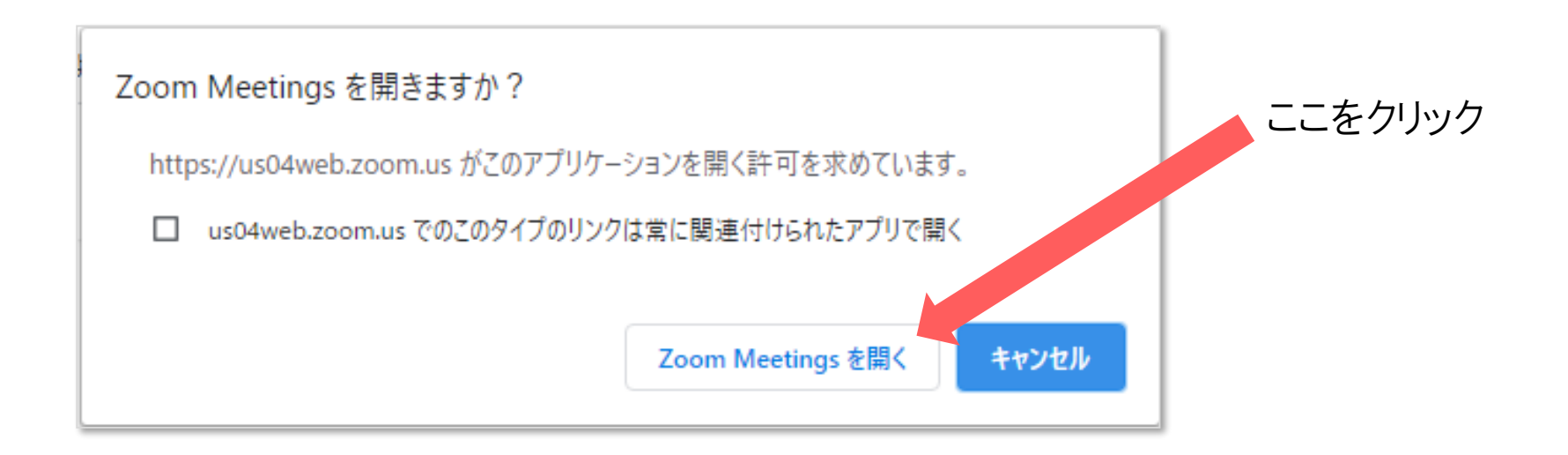

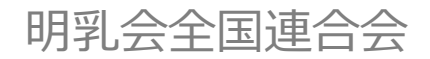

下の画面のまま何も変わらない場合「download and run Zoom」をクリックしてください。

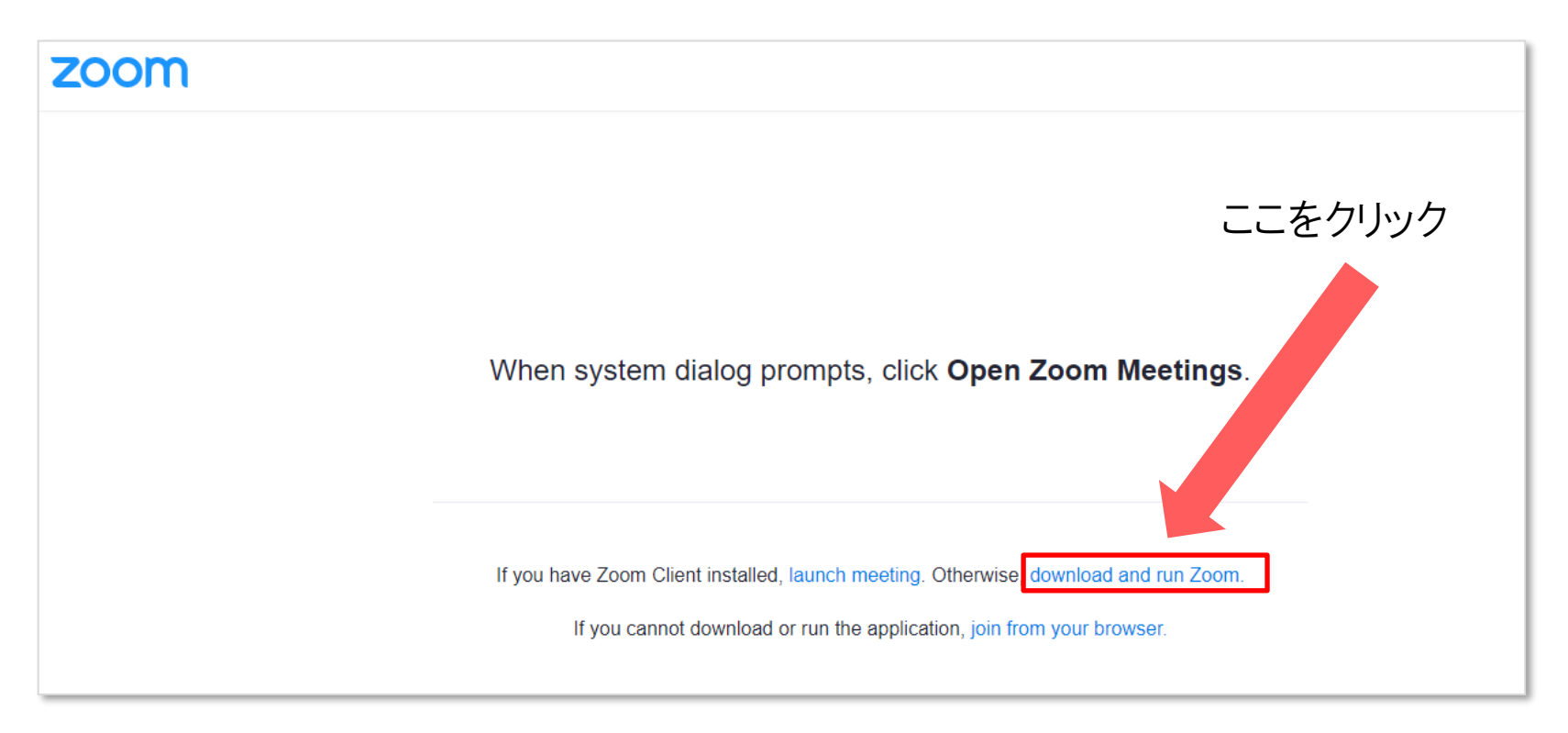

ダウンロードしたファイルをインストールします。※わからない場合は別途説明します。

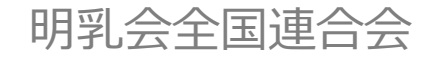

この画面で3つの操作行うと参加可能となります。

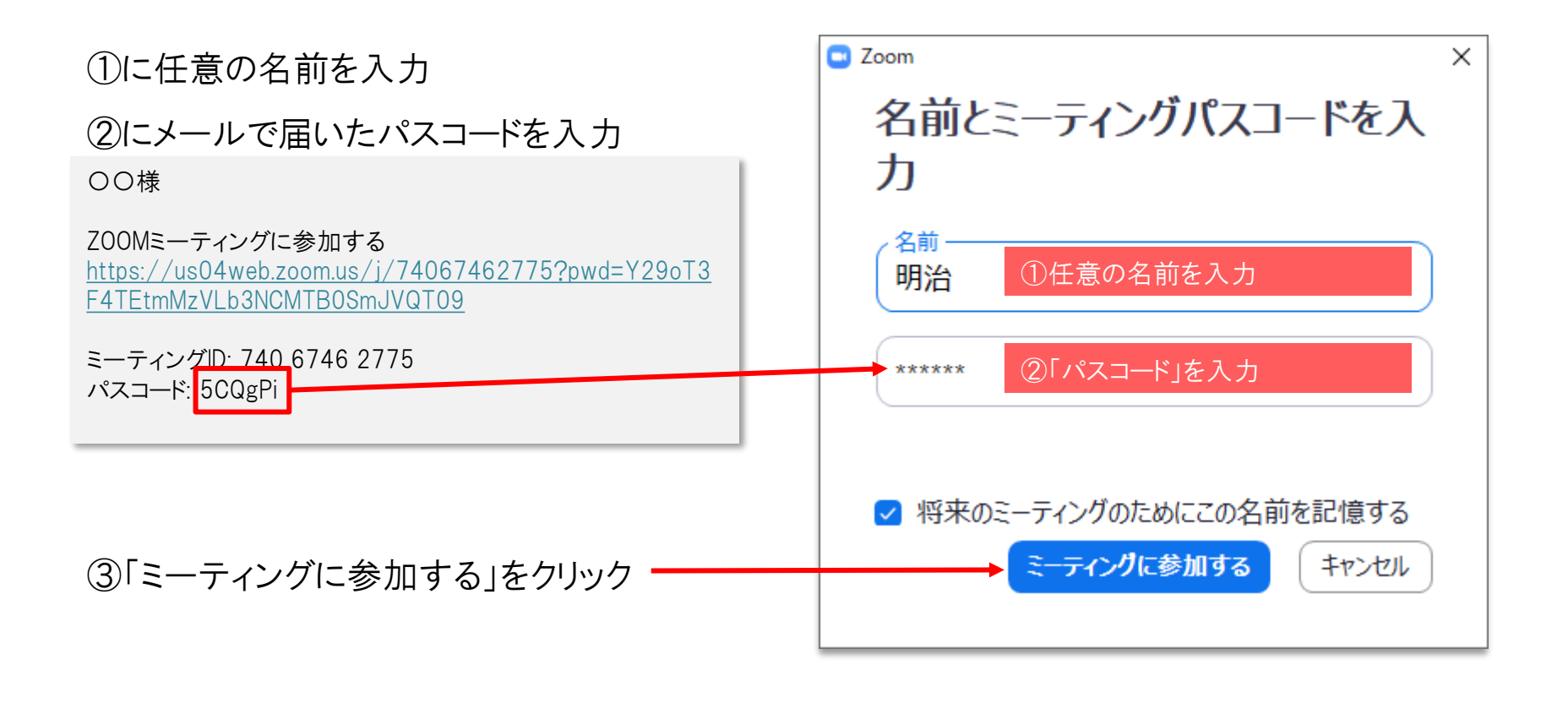

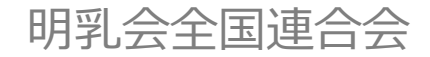

## 3 一番最初の操作

参加後下の画面で「コンピュータでオーディオに参加」をクリックします。

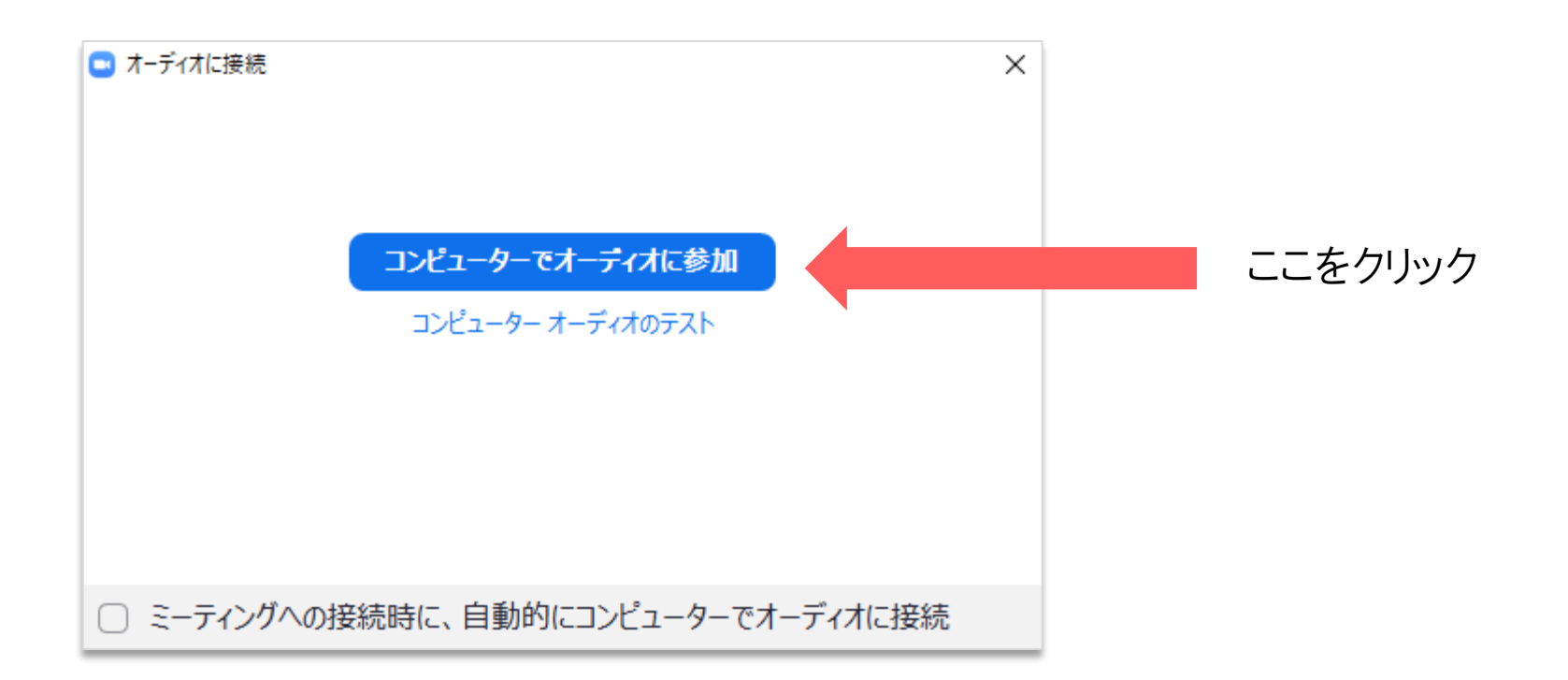

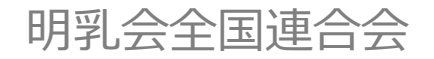

## 4 ZOOMに参加

いよいよZOOMに参加します。パソコンの場合、カメラとマイクがつながっていれば自分 の画像と音声を相手に届けることができます。

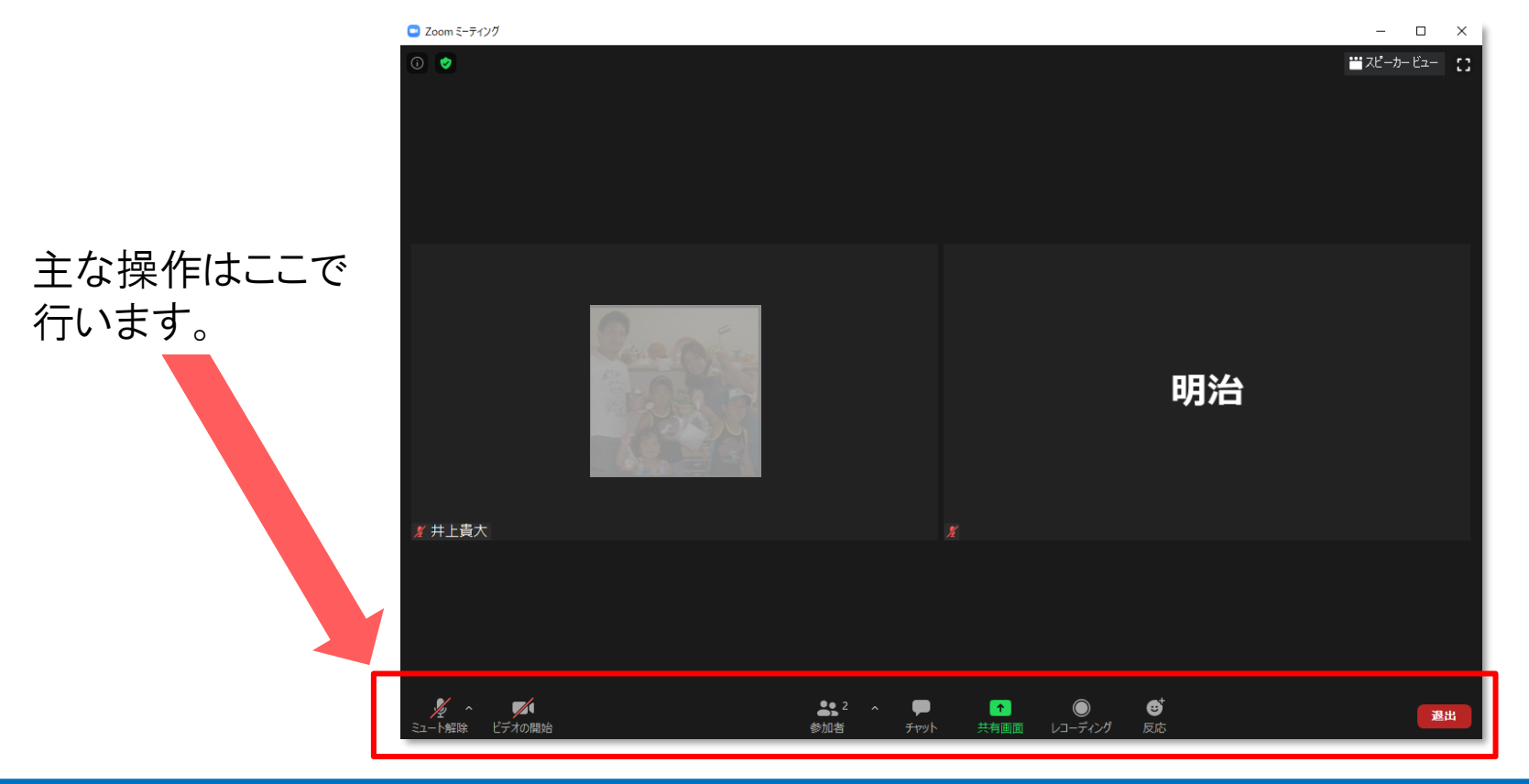

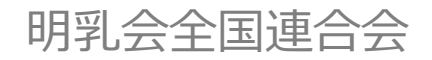

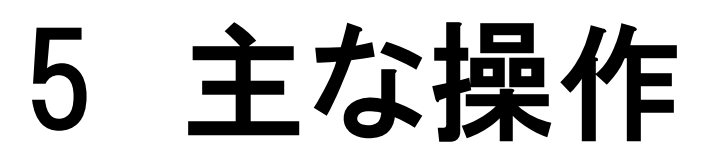

#### 自分の音声とビデオのON/OFFを切り替えることができます。

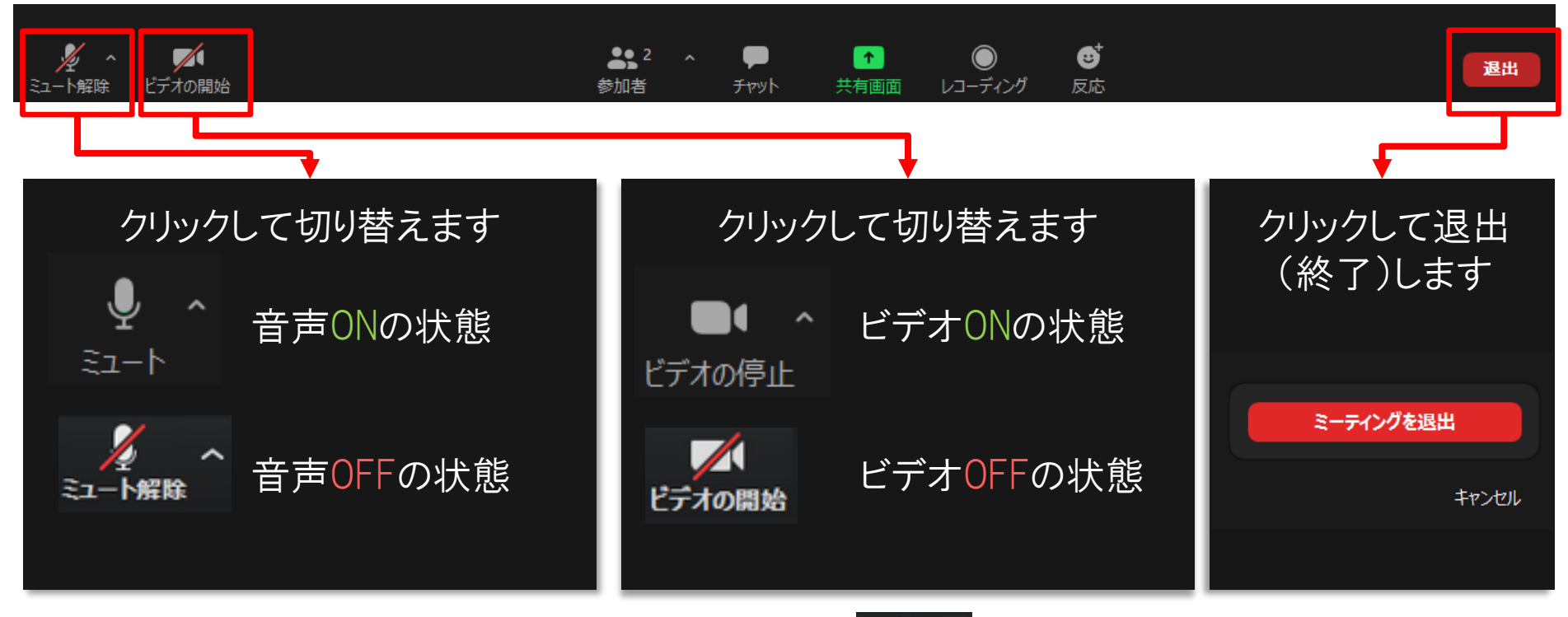

※自分が発言するとき以外は「ミュート」 スキャン にしてください。

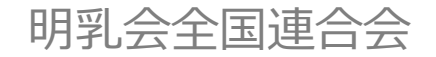

## 6 画面の操作

全員を表示するか、話している人を大きく表示するか、を切り替えることができます。

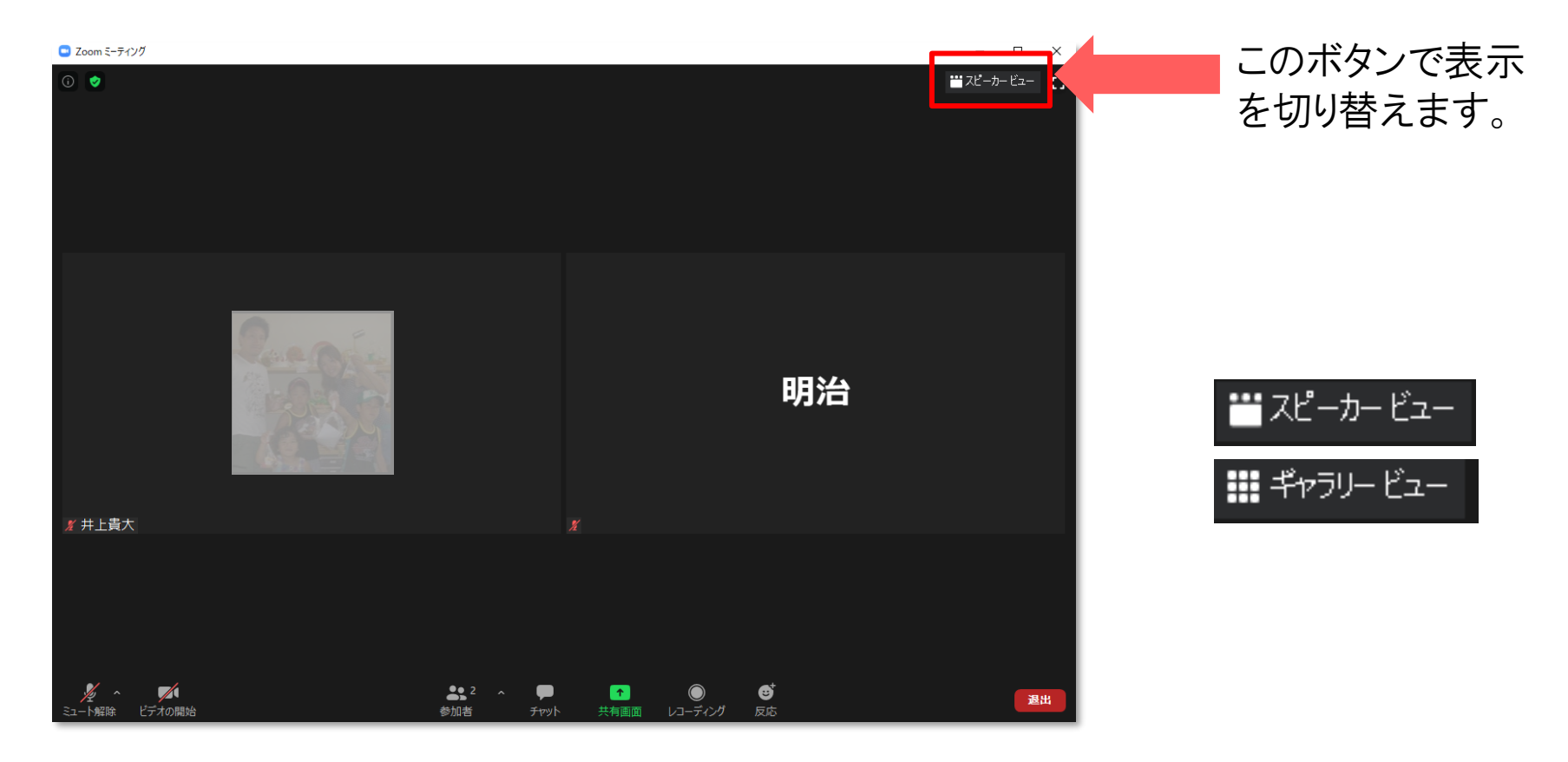

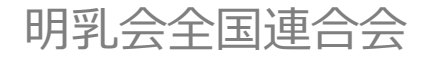

### 6 画面の操作

全員を表示するか、話している人を大きく表示するかを切り替えることができます。

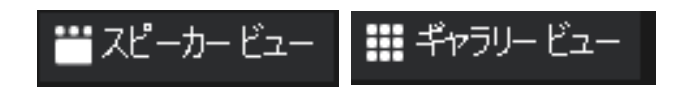

#### ボタンをクリックすることで画面表示を 切り替えます。

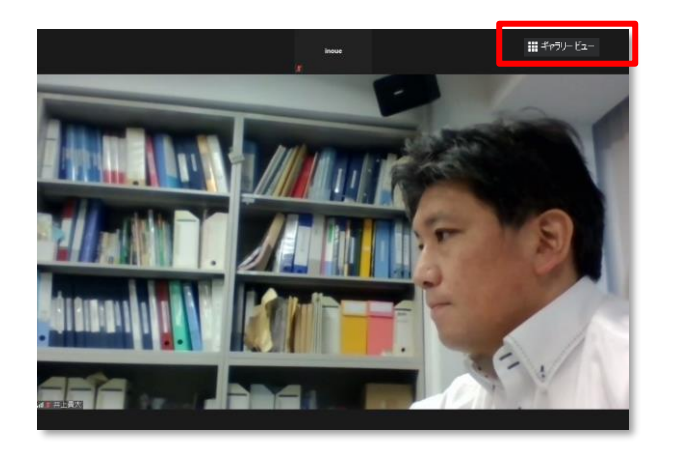

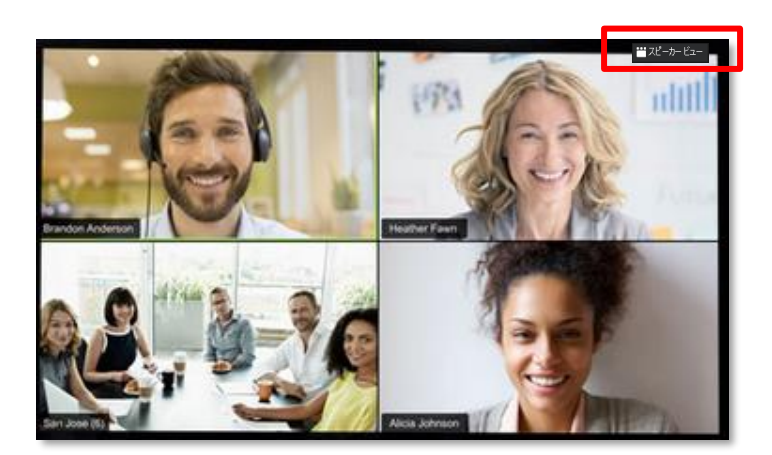

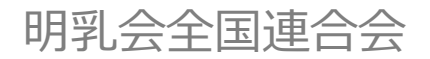

## 7 よくある質問

- Q パソコンとスマホ、どちらで参加したほうがいいですか?
- A どちらでも構いません。ただし、ガラケーではご参加いただけません。
- Q パソコンやスマホの操作が苦手でも大丈夫ですか?
- A パソコンでの参加は「クリック」「文字入力」程度ができれば大丈夫です。 スマホ参加の方は、アプリのインストール・タップ・スワイプ・簡単な「文字入力」が できれば大丈夫です。
- Q ZOOMを利用するのに料金は発生しますか?
- A 利用料金は発生しません。

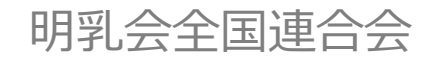

## 7 よくある質問

- Q Zoomに参加するにはウェブカメラとマイクが必要ですか?
- A ウェブカメラとマイクがなくてもZoomミーティングには参加できますが、自分のビデオと 音声を送信することはできません。
	- ミーティング中に他の参加者のビデオ動画を見たり音声を聞いたりすることはできます。
- Q 参加するのに必要なものはありますか?
- A ネットワークに接続したパソコン、もしくはスマホ・タブレットが必要です。いずれも「ネット ワーク環境が安定した場所」からご参加ください。

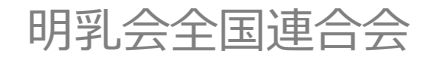